## 3-3:各コンポーネントの紹介

## $3 - 3 - 1$ : Form

Form とは、プログラミングの基本となるコンポーネントで、この上に 様々なコンポーネントを置き、一つ一つのコンポーネントに命令してい くという手順でプログラムを作っていきます。C++Builder 起動時には Form が自動的に一つ作られます。

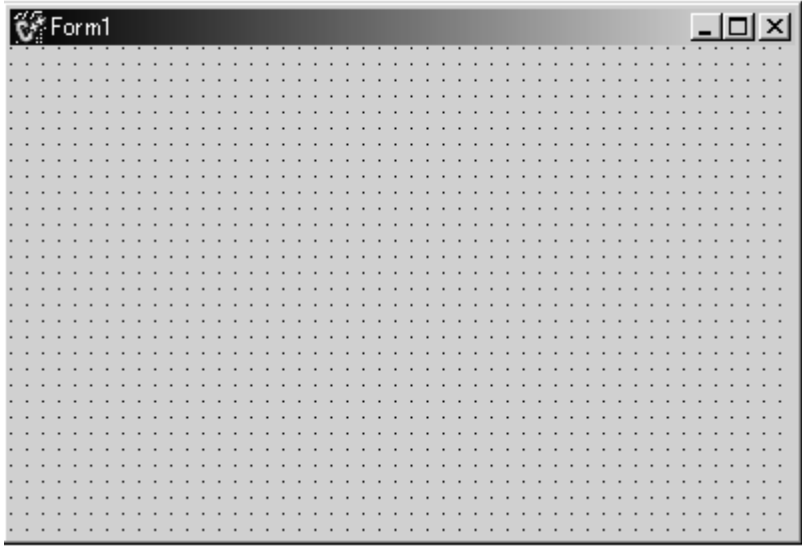

<プロパティ>

• Caption

Form のタイトルバー(図の Form で「Form1」と書かれている部分)の名 前を設定します。

Top、Left

Form 以外のコンポーネントでは Form の上端、左端からのそのコンポ ーネントの距離を示しますが、Form では画面から見た Form の位置を表 します。Top はパソコンの画面の上からの距離で Left が画面の左からの 距離になる。Top=0,Left=0 の場合、Form は画面の一番左上に位置するこ とになります。

Width、Height、ClientWidth、ClientHeight

Width と Height は Form そのものの幅と高さを示します。

ClientWidth と ClientHeight はタイトルバーと境界線(Form の端の影 の部分)を除いた Form の幅と高さを示します。

AutoScroll

これが true のときは Form 上にあるコンポーネントが Form の範囲から 外れて置かれた場合、スクロールバーが表示されます。

反対に false の場合はスクロールバーが表示されません。

Position

プログラム起動時の Form の表示位置を指定するプロパティです。 poScreenCenter と書くと起動時に Form の位置が画面中央に表示されま す。

• BorderStyle

Form のサイズ変更の可否などを決めます。

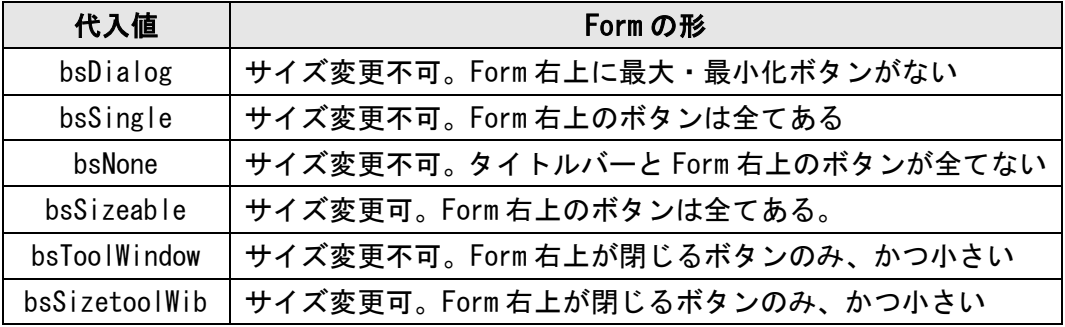

Color

Form の色を指定します

<イベント>

• OnShow

Form の Visible が true になった時に実行されます。

• OnHide

Form の Visible が false になった時に実行されます。

• OnClose

Form が閉じられた時に実行されます。

• OnCreate

Form が作成された時に実行します。

• OnKeyDown

キーボードから入力された時に実行します。

• OnMouseDown

マウスから入力された時に実行します。

<メソッド>

 $\bullet$  Show()

Form を表示します。

 $\bullet$  Hide()

Form を非表示にします。

Close()

Form を閉じます。Form1 にこのメソッドをここなった場合はプログラ ムが終了してしてしまいます。